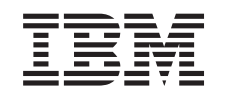

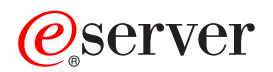

iSeries Načrtovanje logičnih particij

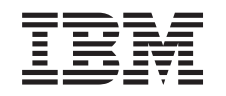

# ERserver

iSeries Načrtovanje logičnih particij

**© Copyright International Business Machines Corporation 1998, 2002. Vse pravice pridržane.**

# **Kazalo**

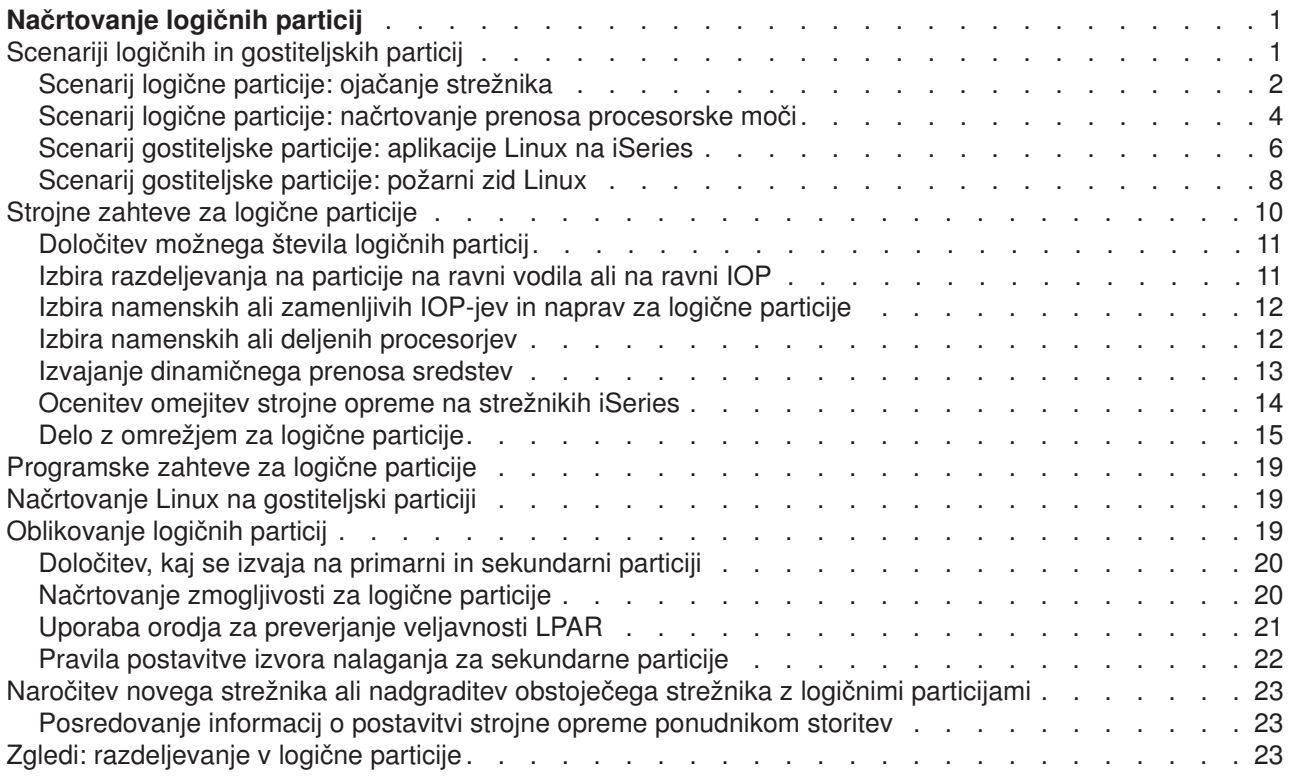

## <span id="page-6-0"></span>**Načrtovanje logičnih particij**

Ko razumete koncepte logičnih particij, lahko izdelate načrt za ocenitev sredstev strojne opreme, ravni izdaj programske opreme in takojšnjih in bodočih obremenitvenih zahtev podjetja. Ta razdelek vas bo vodil skozi korake, ki jih morate opraviti v postopku načrtovanja, preden na strežniku iSeries izdelate particije.

#### **[Scenariji logičnih particij](rzaitscenarios.htm)**

Preberite scenarije, ki opisujejo logične in gostiteljske particije, da boste razumeli, kako lahko konfigurirate in uporabite particioniran strežnik.

#### **[Strojen zahteve za logične particije](rzaitunderstandhardware.htm)**

Določite, ali zadovoljujejo vaša strojna sredstva osnovne zahteve, potrebne za izdelavo particij na strežniku. Ocenite vsak model iSeries in določite, kako bo delovala strojna oprema po izdelavi particij na strežniku.

#### **[Programske zahteve za logične particije](rzaitsofthard.htm)**

Naučite se, katere ravni izdaj so podprte in kako lahko particionirate sistem, tako da bo podpiral nove funkcije.

#### **[Načrtovanje Linux na gostiteljski particiji](rzaitlinux.htm)**

Pripravite strežnik, tako da bo na particiji izvajal operacijski sistem, ki ni OS/400. Spoznajte sredstva strojne opreme, potrebna za namestitev sistema Linux na particijo.

#### **[Oblikovanje logičnih particij](rzaitdesign.htm)**

Opravite načrtovanje zmogljivosti in izpolnite načrtovalne preglednice, potrebne za uspešno izdelavo particij na strežniku. Skozi postopek vas bodo vodili zgledi preglednic za načrtovanje zmogljivosti in preglednic za načrtovanje strojne opreme.

#### **[Naročitev novega strežnika ali nadgraditev obstoječega strežnika z logičnimi particijami](rzaitorder.htm)**

Določite, ali morate kupiti v podjetju novo strojno opremo ali nadgraditi obstoječo. IBM vam lahko pomaga pri sestavi naročila, ki bo ustrezalo zahtevam za vaše particije.

#### **Razdeljevanje iz osrednjega mesta in logične particije**

Naučite se, kako lahko uporabite razdeljevanje iz osrednjega mesta za porazdelitev OS/400 in druge programske opreme na particije strežnika.

#### **[Zgledi: modeli z logičnimi particijami](rzaitexamples.htm)**

Preglejte zglede različnih modelov iSeries, na katerih se izvajajo variacije koncepta logične particije. S pomočjo konfiguracij na ravni vodila ali na ravni IOP izdelajte unikatne nastavitve particij.

### **Scenariji logičnih in gostiteljskih particij**

Naslednji scenariji vam bodo pomagali razumeti, kako konfigurirati in uporabiti logične in gostiteljske particije na strežniku iSeries. Ti scenariji predstavljajo nekaj splošnih izvedb logičnih in gostiteljskih particij.

[Scenarij logične particije: ojačanje strežnika](rzaitscenario2.htm) Ta scenarij kaže, kako se lahko na strežniku iSeries prilagodite povečani obremenitvi.

[Scenarij logične particije: načrtovanje prenosa procesorske moči](rzaitscenario1.htm) Ta scenarij kaže, kako lahko dinamično na novo dodelite sredstva na osnovi največjih obremenitev.

[Scenarij gostiteljske particije: aplikacije Linux na iSeries](rzaitscenario3.htm) Ta scenarij kaže, kako uporabiti zanesljivost iSeries za izvajanje aplikacije Linux. <span id="page-7-0"></span>[Scenarij gostiteljske particije: požarni zid Linux](rzaitscenario4.htm) Ta scenarij kaže, kako izvesti požarni zid z uporabo gostiteljske particije, na kateri se izvaja Linux.

### **Scenarij logične particije: ojačanje strežnika**

#### **Situacija**

Ste skrbnik sistema v majhnem tehnološkem podjetju. Odgovorni ste za vzdrževanje treh strežnikov. Trenutno vzdržujete na 1. strežniku plačilno listo in tehnične podatke podjetja. Na 2. strežniku vzdržujete razvijalske projekte, 3. strežnik pa služi za proizvodnjo. Uprava želi zmanjšati stroške in prosi za vaše predloge. Menite, da bi izdelava particij poenostavila operacije informacijske tehnologije (IT) podjetja in izboljšala razpoložljivost strežnika. Predlagate, da ojačajo strežnike in izdelajo particije na enem strežniku iSeries. Posvetovali ste se z IBM-ovim poslovnim partnerjem in preverili, ali bi model iSeries 840 ustrezal zahtevam vašega podjetja. Strežnik je prispel in strojna oprema je dodeljena. Kaj narediti?

#### **Cilji**

Cilji tega scenarija so naslednji:

- Izdelati profil storitvenih orodij s pooblastilom skrbnika LPAR
- Konfigurirati strežnik storitvenih orodij
- Izdelati štiri particije na strežniku iSeries

#### **Rešitev**

Naslednje naloge kažejo, kako izdelati tri sekundarne particije, opisane v tem scenariju:

#### **1. naloga**

Profil storitvenih orodij morate izdelati s pooblastilom skrbnika LPAR. Za izdelavo pooblastila skrbnika za logične particije (ki omogoča tudi vse operacijske naloge) opravite naslednje korake:

- 1. Zaženite DST kot QSECOFR ali s katerimkoli ID-jem uporabnika, ki ima pooblastilo za zaščito storitvenih orodij.
- 2. Na zaslonu Uporaba namenskih storitvenih orodij izberite možnost 5 (Delo z okoljem DST).
- 3. Na zaslonu Delo z okoljem DST izberite možnost 3 (Profili uporabnikov storitvenih orodij).
- 4. Na zaslonu Delo s profili uporabnikov izberite možnost 1 (Izdelaj) in izdelajte nov profil uporabnika in geslo.
- 5. Preverite, ali je odobreno pooblastilo **Skrbnik za particije sistema**.

#### **2. naloga**

Preden lahko uporabite Navigator iSeries za delo z logičnimi particijami, morate dodati strežniku iSeries strežnik storitvenih orodij. Strežnik storitvenih orodij konfigurirate takole:

- 1. V ukazno vrstico OS/400 vpišite ADDSRVTBLE (Dodaj vnos storitvene tabele) in pritisnite Enter. Prikaže se zaslon Vnos storitvene tabele. Vnesite naslednje informacije:
	- Storitev: 'as-sts'
	- v VRATA: 3000
	- PROTOKOL: 'tcp'
	- v BESEDILO: 'Strežnik storitvenih orodij'
	- v VZDEVEK: 'AS-STS'
- 2. S pritiskom na tipko Enter dodajte vnos tabele.
- 3. S pritiskom na F3 zapustite zaslon Dodajanje vnosa storitvene tabele.
- 4. Vnesite ENDTCP, da boste zaustavili strežnike aplikacij TCP.
- 5. Vnesite STRTCP, da boste zagnali strežnike aplikacij TCP.
- 6. Če je strežnik storitvenih orodij aktiven, se zažene pri zagonu TCP/IP, dokler ne odstranite vnosa storitvene tabele.

#### **3. naloga**

Zdaj ste pripravljeni na izdelavo particij v sistemu. Čarovnik za izdelavo vam bo pomagal nastaviti tri logične particije. Takole izdelate novo logično particijo s pomočjo okna storitvenih orodij:

- 1. V Navigatorju iSeries izberite **Moje povezave** ali aktivno okolje.
- 2. V oknu Seznam nalog izberite **Odpri okno storitvenih orodij Navigatorja iSeries**. Če okno Seznam nalog ni prikazano, izberite **Prikaži** in **Seznam nalog**.
- 3. Vnesite **naslov IP** omrežnega vmesnika storitvenih orodij, s katerim se želite povezati. Kliknite **Potrdi**.
- 4. Program vas bo pozval na vnos **ID-ja uporabnika in gesla storitvenih orodij**.
- 5. Z desno tipko miške kliknite **Logične particije** in izberite **Konfiguriraj particije**. Zdaj delate v oknu Konfiguriranje logičnih particij.
- 6. Z desno tipko miške kliknite **Fizični sistem** in z izbiro možnosti **Nove logične particije** zaženite čarovnika.
- 7. Za dokončanje naloge sledite navodilom čarovnika.

Nove particije bodo postale na voljo po vnovičnem zagonu celotnega sistema. Zdaj lahko začnete z namestitvijo izdaje OS/400, LPP-jev, popravkov in aplikacijskih izdelkov.

En večprocesorski strežnik iSeries se izvaja kot štirje neodvisni strežniki. Diagram kaže različne strežnike, ki se izvajajo na novem iSeries.

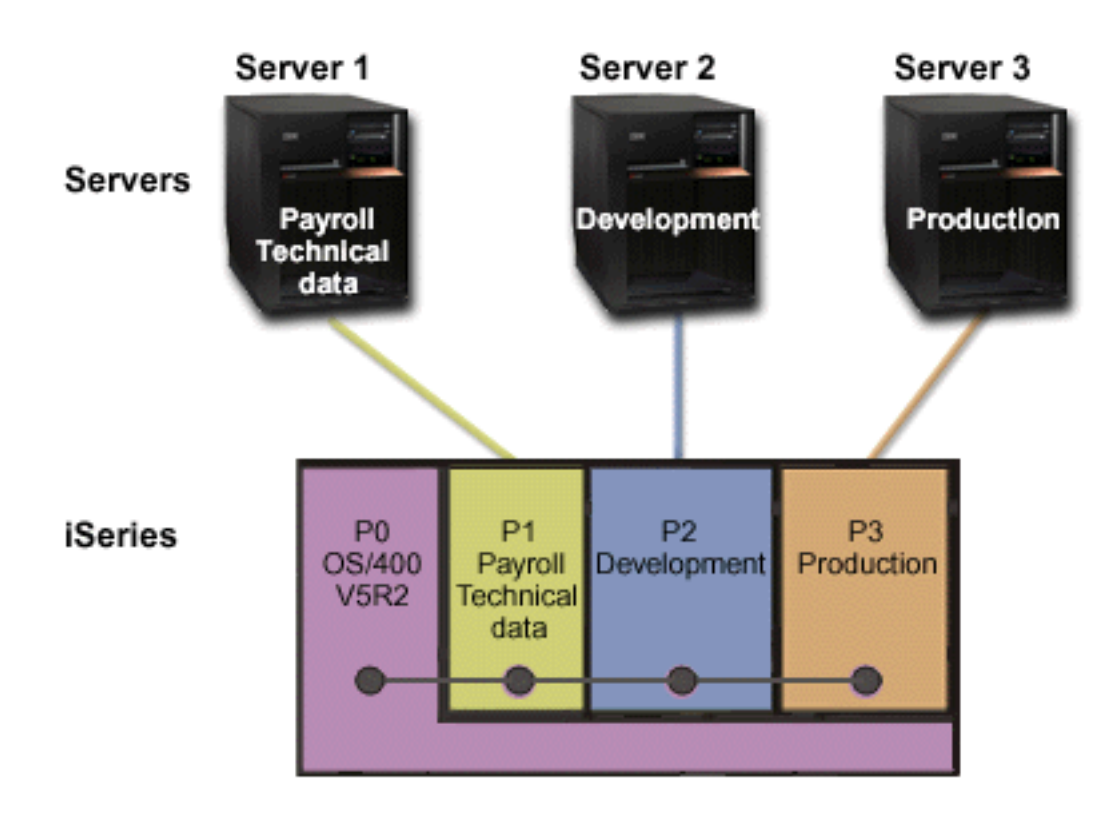

### <span id="page-9-0"></span>**Scenarij logične particije: načrtovanje prenosa procesorske moči**

#### **Situacija**

Ste skrbnik sistema v podjetju, v katerem uporabljate iSeries 270, razdeljen na particije. V podjetju imate štiri particije, od katerih ima vsaka .50 procesorskih enot. Ob koncu meseca potrebuje particija 2 zaradi obremenitvenih zahtev dodatnih .40 procesorskih enot. Obremenitvene zahteve na particiji 3 so ob koncu meseca minimalne. Vaš 270 podpira samo dva procesorja. Kaj narediti?

#### **Cilji**

Cilji tega scenarija so naslednji:

- v Uporabiti dinamičen prenos sredstev za prenos procesorske moči na drugo particijo.
- Izdelati načrt za mesečni prenos procesorske moči.

#### **Rešitev**

Za prenos procesorske moči in načrtovanje mesečnega prenosa morate opraviti naslednje naloge. Naslednji koraki kažejo, kako načrtujete prenos procesorja v skupni rabi s pomočjo okna storitvenih orodij:

- 1. V Navigatorju iSeries izberite **Moje povezave** ali aktivno okolje.
- 2. V oknu Seznam nalog izberite **Odpri okno storitvenih orodij Navigatorja iSeries**. Če okno Seznam nalog ni prikazano, izberite **Prikaži** in **Seznam nalog**.
- 3. Vnesite **naslov IP** omrežnega vmesnika storitvenih orodij, s katerim se želite povezati. Kliknite **Potrdi**.
- 4. Program vas bo pozval na vnos **ID-ja uporabnika in gesla storitvenih orodij**.
- 5. Razširite ime sistema in izberite **Logične particije**.
- 6. Z desno tipko miško kliknite logično particijo in izberite **Konfiguriraj particije**. Zdaj delate v oknu Konfiguriranje logičnih particij.
- 7. Z desno tipko miške kliknite področje deljenih procesorjev, ki jih želite prenesti, in izberite **Prenesi**.
- 8. Pod možnostjo **Količina za prenos** podajte število enot v področju deljenih procesorjev.
- 9. Kliknite **Urnik** in podajte, kdaj naj se zgodi prenos.
- 10. V oknu **Planer osrednjega upravljanja** izberite, kako pogosto naj se izvaja prenos procesorske moči in kdaj. Izbire bodo prikazane v **povzetku** na dnu okna.
- 11. Kliknite **Potrdi**.

Ko se mesečne obremenitvene zahteve končajo, vrnite procesorsko moč nazaj v njeno izvirno konfiguracijo.

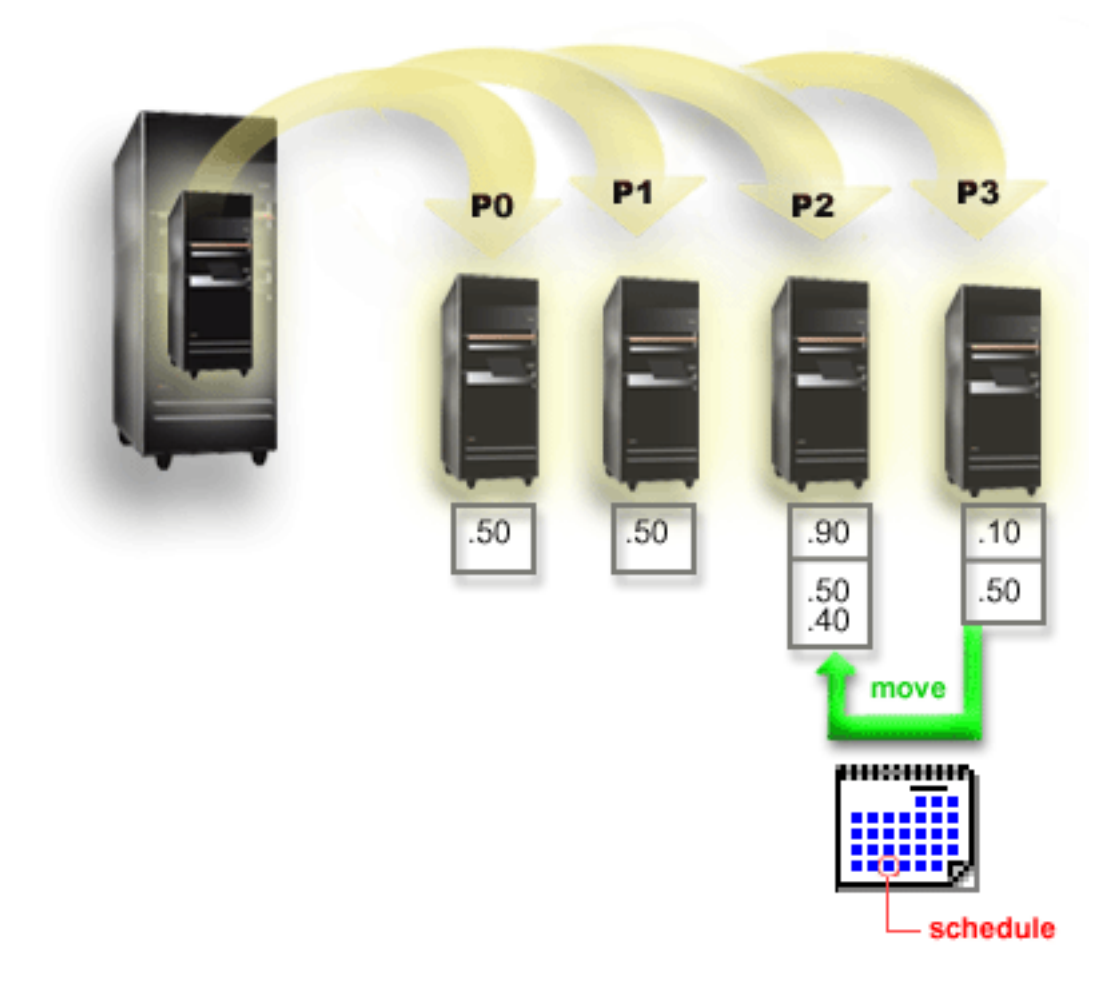

### <span id="page-11-0"></span>**Scenarij gostiteljske particije: aplikacije Linux na iSeries**

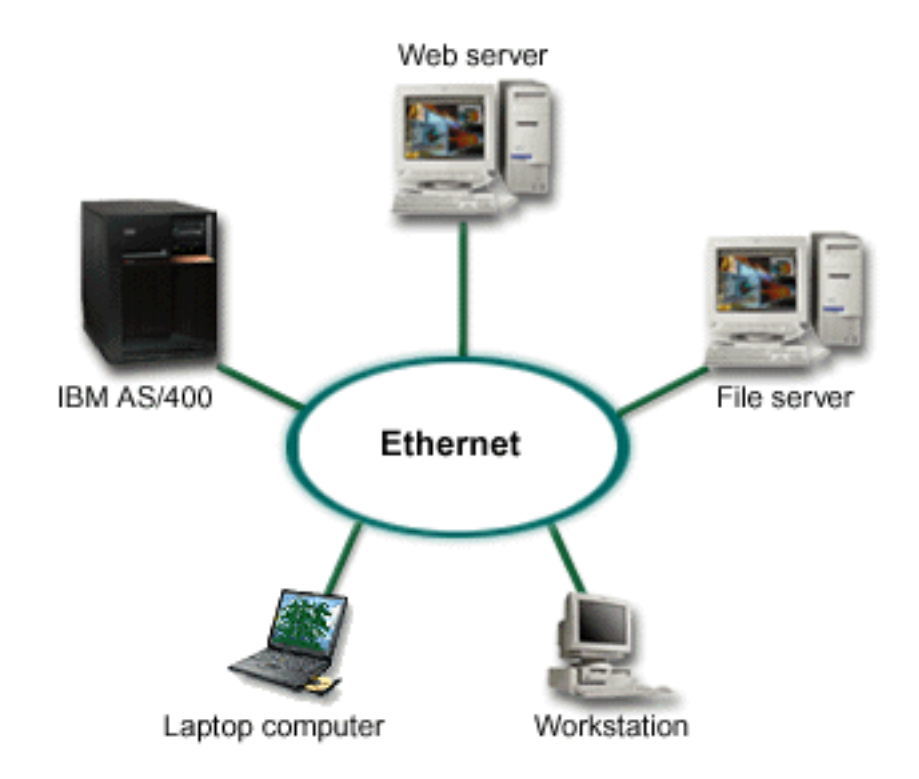

#### **Situacija**

Ste skrbnik sistema v podjetju s tremi strežniki. Vsak strežnik izvaja unikatne naloge v podjetju. Ti strežniki so naslednji:

- v v IBM AS/400 se izvaja sistem naročanja, ki je osnovna poslovna aplikacija
- spletni strežnik UNIX je združen intranetni spletni strežnik
- datotečni strežnik, temelječ na Microsoftu, se uporablja za souporabo in varnostno kopiranje datotek

Ti strežniki nudijo storitve za računalnike v omrežju podjetja. Vaše podjetje želi znova ojačati opremo, da bi poenostavili operacije informacijske tehnologije (IT) v podjetju in izboljšali razpoložljivost strežnika. Podjetje želi tudi povečati prožnost aplikacij z uporabo operacijskega sistema z odprtim izvorom. Kaj narediti?

#### **Rešitev**

Naslednja slika kaže ojačani strežnik iSeries, na katerem se izvajajo logične in gostiteljske particije.

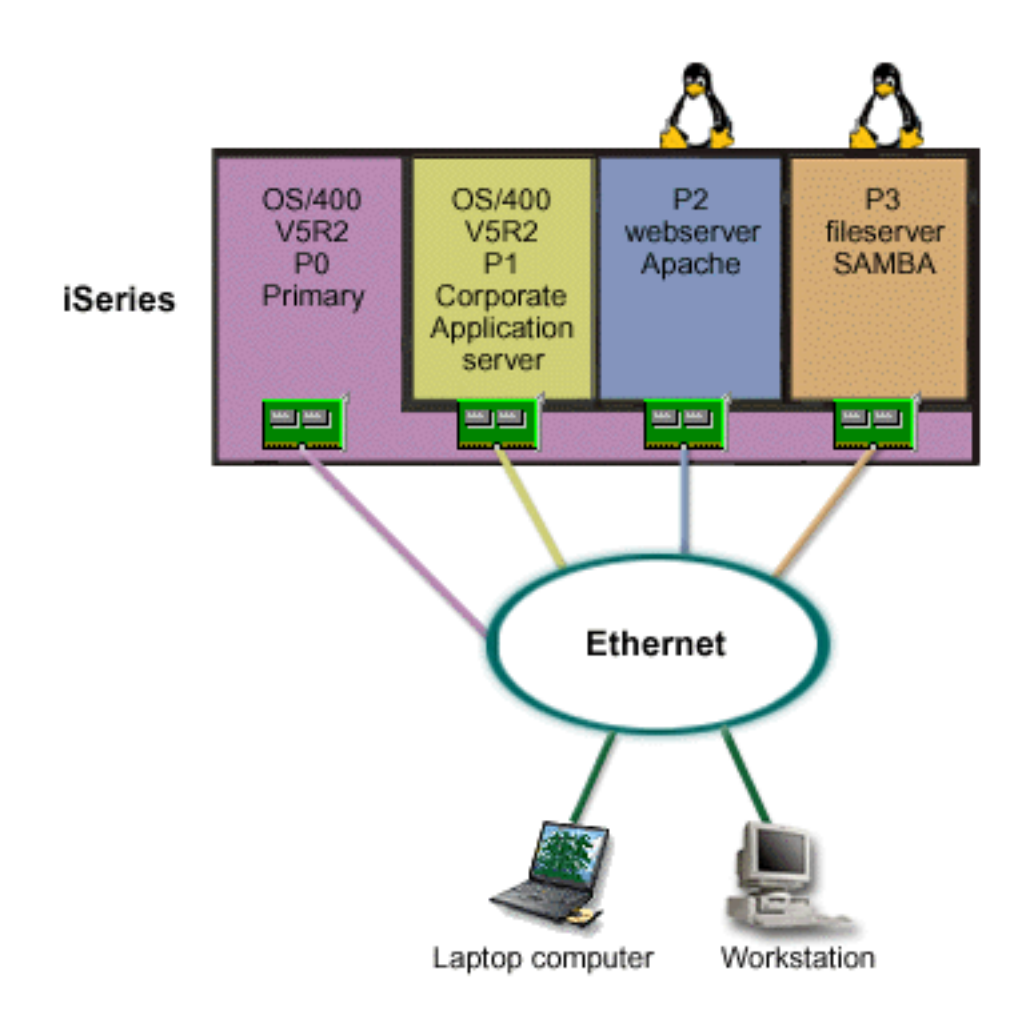

Po raziskavi in načrtovanju particioniranega okolja ste s pomočjo Navigatorja iSeries na novem strežniku izdelali štiri particije. Primarni particiji ste dodelili minimalno količino sredstev strojne opreme. Vse informacije s starejšega AS/400 ste preselili na P1, na kateri se izvaja OS/400 V5R2. Ta izdaja nudi prožnost za dinamičen prenos sredstev logične particije med particijami brez vnovičnega zagona sistema. Na particiji P2 in P3 ste namestili operacijski sistem Linux. Na particiji P2 se izvaja Apache in je vaš strežnik HTTP. Na particijo P3 ste namestili programsko opremo Samba. Ta particija nudi datotečne in tiskalne storitve za odjemalce SMB (Server Message Block).

Vse particije so lastnice neposredno priključenih vmesnikov LAN. Vsi ti vmesniki LAN so neposredno povezani v združeno omrežje. Uslužbenci podjetja lahko še vedno dostopajo do podatkov na teh particijah s pomočjo svojih prenosnih računalnikov ali delovnih postaj.

Izdelali ste novo konfiguracijo, vendar vas še vedno skrbi zaščita združenega omrežja. Menite, da trenutna rešitev s požarnim zidom ni ustrezna in želite uporabiti aplikacijo požarnega zidu, ki je prilagojena v večji meri. Podrobnejše informacije o požarnem zidu v sistemu Linux in o njegovi izvedbi na iSeries lahko najdete v scenariju [Požarni zid Linux.](rzaitscenario4.htm)

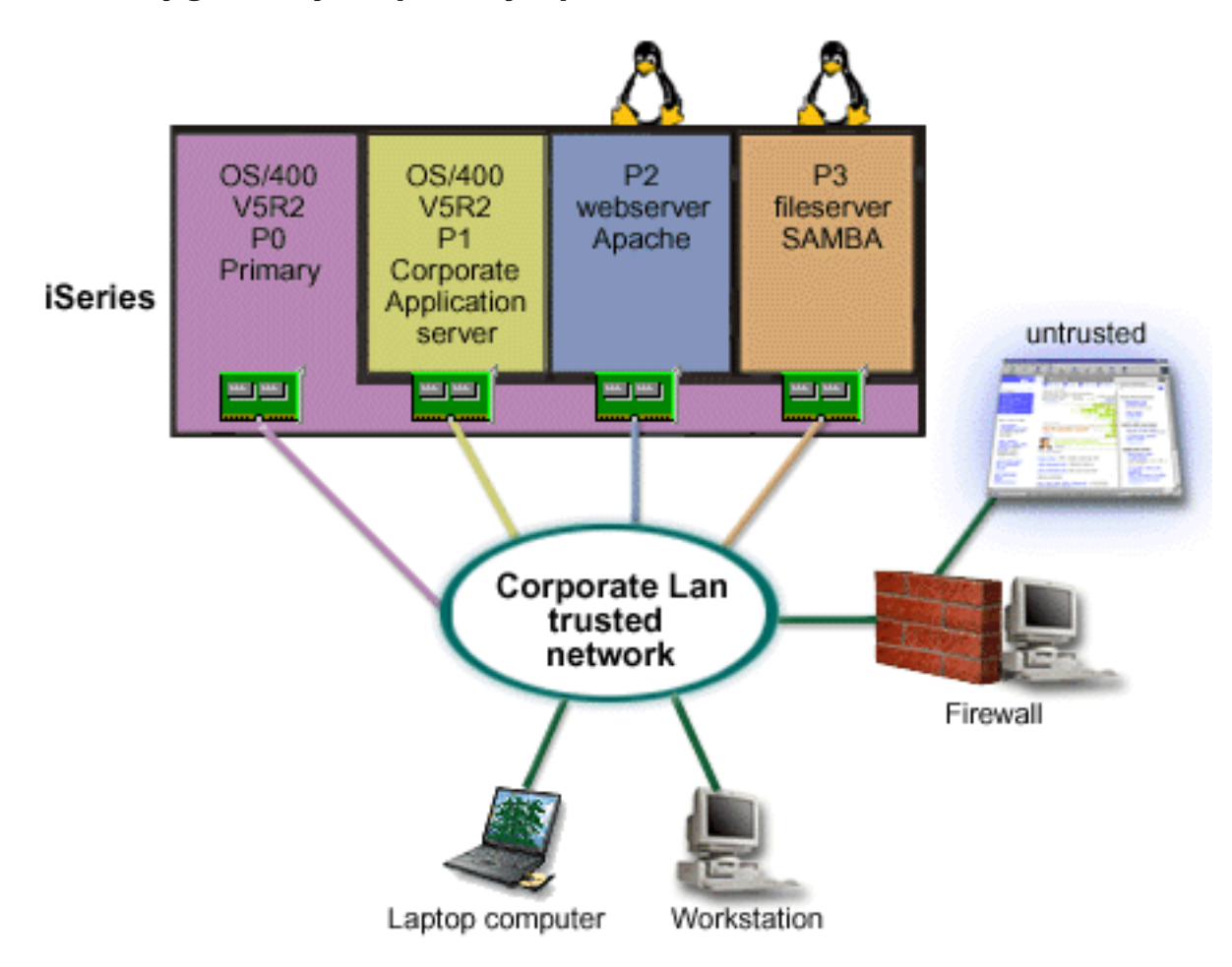

### <span id="page-13-0"></span>**Scenarij gostiteljske particije: požarni zid Linux**

#### **Situacija**

Ste skrbnik sistema v podjetju, ki je ravno [vzpostavilo](rzaitscenario3.htm) obremenitev podjetja na novem strežniku iSeries. Nova konfiguracija iSeries ima štiri particije. Delo izvajate v podprtem mešanem okolju s particijami OS/400 in z gostiteljskimi particijami, na katerih se izvaja Linux. Za zaščito združenega omrežja pred neoverjenimi podatki uporabljate ločen sistem z nameščenim požarnim zidom. Toda sistem je zastarel, njegovo vzdrževanje pa je zelo drago. Kljub temu želite zaščititi omrežje. Kaj narediti?

#### **Rešitev z uporabo neposredno priključenih vmesnikov LAN**

**Opozorilo:** Neposredno priključena V/I sredstva so pod nadzorom operacijskega sistema Linux.

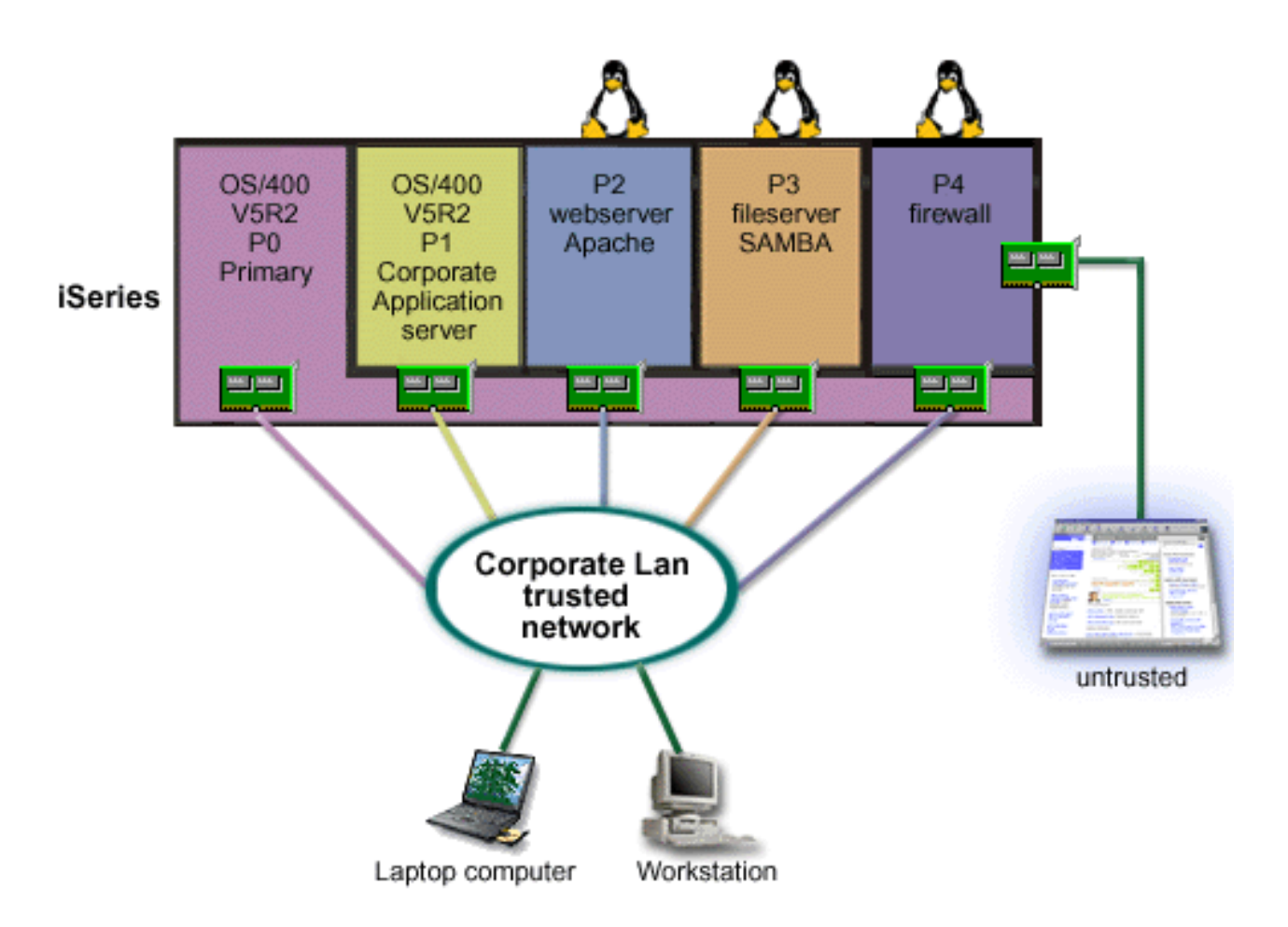

Na strežniku imate sredstva strojne opreme za izdelavo druge gostiteljske particije z uporabo Navigatorja iSeries. Na particijo P4 ste namestili Linux. Požarni zid je vgrajen v jedro, ki ga uporabljate. Particija s požarnim zidom Linux je lastnica neposredno priključenega vmesnika LAN, ki ščiti celoten sistem pred neoverjenimi podatki.

Uslužbenci se lahko s pomočjo svojih prenosnih računalnikov in delovnih postaj povežejo z overjenim združenim omrežjem, vendar ste dodali zagotovilo, da je celoten združeni LAN zaščiten s particijo požarnega zidu Linux iSeries.

**Rešitev z uporabo vmesnikov navideznega Ethernet**

<span id="page-15-0"></span>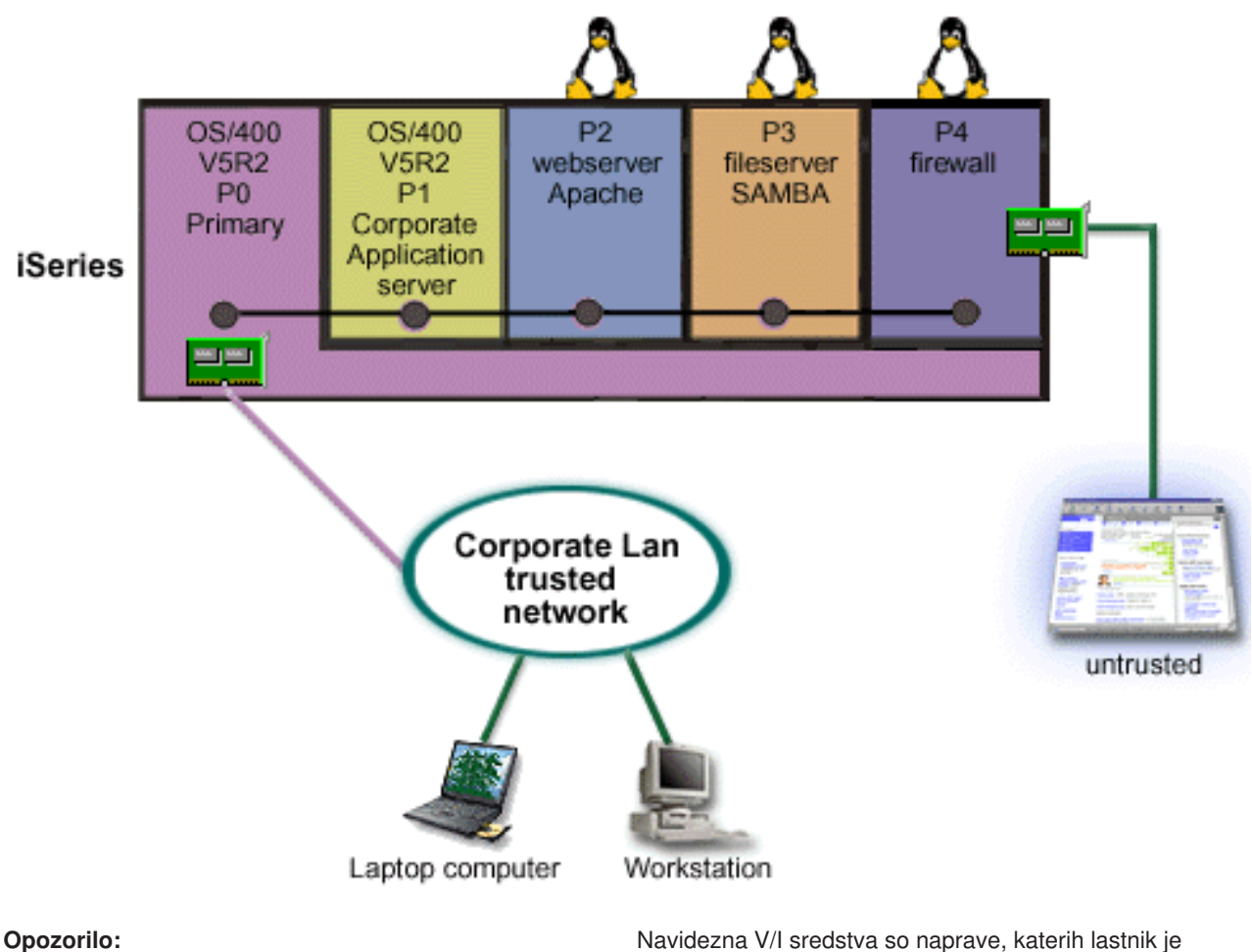

gostiteljska particija OS/400, ki nudi gostiteljski particiji V/I funkcijo.

Na gostiteljski particiji iSeries ste izdelali in namestili Linux. Toda za vsako particijo ne želite uporabljati ločenega fizičnega vmesnika Ethernet, zato ste se odločili za uporabo navideznega Ethernet za povezavo particij z omrežjem. Nova particija Linux ima neposredno priključen vmesnik LAN, ki povezuje požarni zid z neoverjenim omrežjem. Primarna particija je lastnica neposredno priključenega vmesnika LAN, zato je mogoče povezati strežnik iSeries z overjenim omrežjem. Vse particije lahko komunicirajo med seboj in z združenim LAN, saj uporabljajo navidezni Ethernet.

Čeprav ste v tej konfiguraciji zmanjšali število neposredno priključenih vmesnikov LAN, je celotno omrežje še vedno zaščiteno s particijo požarnega zidu Linux.

### **Strojne zahteve za logične particije**

Med postopkom načrtovanja logičnih particij se morate odločiti, kako želite konfigurirati sredstva strojne opreme. Vsak strežnik lahko konfigurirate z logičnimi particijami drugače in na osnovi naslednjih izbir:

- [Število logičnih particij](rzaitchoosenumber.htm)
- v [Razdelitev na particije na osnovi vodila ali na osnovi IOP](rzaitchoosebusiop.htm)
- [Namenski ali zamenljivi IOP-ji in naprave](rzaitchooseded.htm)
- v [Namenski procesorji ali deljeni procesorji](rzaitchoosededproc.htm)
- [Dinamičen prenos sredstev](rzaitmoveresources.htm)
- [Omejitve strojne opreme strežnikov iSeries](rzaitevalhardware.htm)
- <span id="page-16-0"></span>• [Delo z omrežjem za logične particije](rzaitchoosecomm.htm)
- Možnosti ukazne mize

### **Določitev možnega števila logičnih particij**

Število procesorjev, ki jih želite dodati logični particiji, je odvisno od načrtovane obremenitve za particijo in želene ravni zmogljivosti. Število podprtih particij je odvisno od števila procesorjev na modelu strežnika. Če uporabljate izdajo V5R1 ali novejšo, imajo lahko modeli 820, 830 in 840 do 32 logičnih particij, ki uporabljajo področje deljenih procesorjev. Modeli 820, 830 in 840 so oblikovani tudi tako, da imajo lahko do 24 logičnih particij, ki uporabljajo namenske procesorje. Modeli 810, 825, 870 in 890 podpirajo do 32 logičnih particij, ki uporabljajo namenske procesorje.

Da bo ocenitev lažja, naj vam povemo, da približno vsak procesor strežnika nudi 1/(skupno število procesorjev na strežniku) skupne zmogljivosti CPW (obremenitev pri komercialni obdelavi), ki je na voljo prek te možnosti procesorja.

Dodatne informacije o [načrtovanju zmogljivosti](http://www.ibm.com/eserver/iseries/lpar/capacityplan.htm)

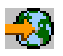

za strežnik iSeries lahko najdete na spletni strani Logična particija. Če želite v celoti razumeti prednosti, ki jih nudi izdelava logičnih particij, preberite temo Kako lahko logične particije delajo za vas in izboljšajte uporabo particij na strežniku podjetja.

### **Izbira razdeljevanja na particije na ravni vodila ali na ravni IOP**

Glede na vaše potrebe lahko prinese razdelitev V/I sredstev na particije nekaj prednosti.

#### **Razdeljevanje na particije na ravni vodila**

Če uporabite V/I razdeljevanje na particije na ravni vodila, dodelite V/I vodilo in vsa sredstva na vodilu isti particiji. Na particiji, ki uporablja konfiguracijo na ravni vodila, je dodeljen ves V/I (vključno z nadomestno napravo IPL, ukazno mizo in napravo za elektronsko podporo strank) in nobena sredstva niso dinamično preklopljena na particijo ali z nje. Na strežniku, ki uporablja particije na ravni vodila, so vsa vodila dodeljena svojim ustreznim particijam in preklopljena ni nobena naprava.

Logične particije na ravni vodila imajo naslednje prednosti:

- Boljša osamitev težav in zato večja razpoložljivost
- Večja zmogljivost
- Poenostavljeno upravljanje strojne opreme

#### **Razdeljevanje na particije na ravni IOP**

Če razdelite vodilo na particije na ravni IOP, je vodilo v skupni rabi in razdelite V/I sredstva. Ta vrsta logičnih particij nudi naslednje prednosti:

- Večja prožnost v V/I podsistemih particije
- v Možno zmanjšanje stroškov zaradi odstranitve nekaterih razširitvenih enot, ki jih lahko potrebujete za nudenje podpore dodatnim vodilom
- v Optimizacija sredstev strojne opreme, da se izognete omejitvam strežnika kot je 19 vodil na strežnik (samo na modelih AS/400e)
- Zmožnost dinamičnega preklopa IOP-ja z ene logične particije na drugo brez vnovičnega zagona strežnika
- v Poenostavljeno načrtovanje konfiguracije, saj prenos strojne opreme ni potreben

<span id="page-17-0"></span>Poleg tega lahko konfigurirate particijo tako, da uporablja namenska vodila in namenske IOP-je na vodilih v skupni rabi.

### **Izbira namenskih ali zamenljivih IOP-jev in naprav za logične particije**

IOP-ji, ki jih lahko preklopite, so naslednji:

- IOP-ji, ki krmilijo visoko stroškovne naprave
- IOP-ji, ki krmilijo naprave z nizko porabo in naprave z majhnimi zahtevami
- IOP-ji, ki krmilijo izključno ciljno napravo ali naprave.

Pristop, ki ga priporočamo pri IBM-u, je omejitev vse strojne opreme znotraj particije. Vendar to ni vedno najbolj stroškovno učinkovita rešitev. Za nekatere naprave je morda boljša souporaba med particijami. Čeprav particije ne podpirajo sočasne souporabe naprav, je lahko [preklop na ravni IOP](rzaitchoosebusiop.htm) učinkovita rešitev.

#### v **Prednosti preklopa IOP-jev in naprav**

- Manjši stroški
- Manj potrebnih rež za kartice včasih to lahko tudi pomeni, da potrebujete manj razširitvenih enot

#### v **Slabosti preklopa IOP-jev in naprav**

– Težave pri načrtovanju uporabe zamenljivih IOP-jev in naprav

**Opozorilo:** Za zunanji trak (na primer 3590) je mogoče uporabiti eno tračno napravo in ločene IOP-je za vsako particijo, ki jo bo uporabljala. Particija, ki zahteva uporabo naprave, dobi v primeru, da le-to uporablja druga particija, opozorilo ″zasedeno″.

Preden začnete uporabljati zamenljive IOP-je in druge naprave, razmislite tudi o drugih možnostih. Za souporabo naprav med particijami lahko uporabite iste tehnike, ki se uporabljajo za souporabo naprav med ločenimi fizičnimi strežniki:

- Uporaba več IOP-jev (enega na vsaki particiji) za naprave, ki podpirajo več povezav (nekateri visoko zmogljivi tračni pogoni).
- Uporaba več IOP-jev (enega na vsaki particiji) in uporaba stikala za naprave, ki podpirajo samo eno povezavo (tiskalniki ali nekateri visoko zmogljivi tračni pogoni).
- v Uporaba več IOP-jev in več naprav na vsaki particiji za samostojno rešitev (notranje zamenljive medijske naprave).

### **Izbira namenskih ali deljenih procesorjev**

Particije lahko uporabljajo na strežniku iSeries enega od dveh načinov procesorjev. Rezultati načrtovanja zmogljivosti in konfiguracije sistemske strojne opreme vam bodo pomagali pri odločitvi, ali za vsako particijo uporabiti namenske procesorje ali področje deljenih procesorjev. Glede na obremenitvene zahteve za vsako particijo lahko uporablja ena particija namenske procesorje, druga pa področje deljenih procesorjev.

Namenski procesorji omogočajo dodelitev celotnega procesorja particiji. Namenske procesorje lahko dodelite particiji, če so le-ti na voljo ali niso dodoljeni.

Področje deljenih procesorjev omogoča dodelitev delnih procesorjev particiji. Procesorji so omejeni na področje deljene obdelave in jih souporabljajo logične particije. Za vsako particijo, ki uporablja deljene procesorje, lahko konfigurirate najmanj 0.10 procesorskih enot na navidezni procesor. Primarna particija lahko pri zagonu sekundarnih particij zahteva več kot 0.10 procesorskih enot, sicer lahko pride do prekinitvenih stanj, kjer komunicirajo sredstva neposredno s primarno particijo. Za določitev ustreznega števila procesorskih enot za primarno in sekundarne particije morate oceniti potrebe za obdelovalno zmogljivost in konfiguracijo particij vsakega sistema.

<span id="page-18-0"></span>Za prilagoditev obremenitvenih zahtev lahko prenesete sredstva deljene obdelave brez vnovičnega zagona particije. Uporabo področja deljenih procesorjev priporočamo za manjša particije (manj kot en procesor) ali če je uporaba vseh prirastkov procesorja prevelika za particijo.

### **Izvajanje dinamičnega prenosa sredstev**

Dinamično lahko prenesete procesorje, pomnilnik in interaktivno zmogljivost. Dinamičen prenos sredstev nudi uporabnikom zmožnost prenosa sredstev med particijami brez vnovičnega zagona particije ali sistema. Da bi lahko v celoti izkoristili prednosti te izboljšave, se mora na primarnih in sekundarnih particijah izvajati OS/400 V5R1 ali V5R2. Podrobnejše informacije o smernicah za izdaje programske opreme poiščite v temi Podpora za izdaje logičnih particij.

Za zagotovitev, da razumete koncept dinamičnega prenosa sredstev, preglejte informacije v naslednjih členih:

- [Dodelitev procesorske moči](rzaitprocpower.htm)
- v [Določitev velikosti pomnilnika za prenos](rzaitmemorymove.htm)
- [Izbira interaktivne zmogljivosti](rzaitinterperform.htm)

#### **Izbira interaktivne zmogljivosti**

Vsak fizični sistem kupite s specifično količino interaktivne zmogljivosti, ki je dodeljena particiji kot odstotek skupne interaktivne zmogljivosti sistema. Interaktivna zmogljivost omogoča izvajanje opravil, ki zahtevajo poseg uporabnika za razliko od paketnih opravil, ki posegov uporabnikov ne zahtevajo. Vsaka particija ima unikatne zahteve za količino interaktivne zmogljivosti.

Če želite prenesti interaktivno zmogljivost, morate vzpostaviti najmanjše in največje območje, znotraj katerega lahko prenesete sredstvo, ne da bi znova zagnali logično particijo. Če spremenite najmanjšo ali največjo vrednost, morate znova zagnati particijo.

Najmanjšo vrednost interaktivne zmogljivosti lahko podate tako, da je enaka najmanjši količini interaktivne zmogljivosti, ki je potrebna za nudenje podpore logični particiji. Največja vrednost mora biti manjša od količine interaktivne zmogljivosti, ki je na voljo v sistemu. Največja interaktivna zmogljivost je omejena s številom procesorjev na particiji.

#### **Določitev velikosti pomnilnika za prenos**

Primarne particije potrebujejo vsaj 256 Mb pomnilnika. Najmanjša velikost pomnilnika na sekundarnih particijah V5R1 in V5R2 je 128 Mb. Najmanjša velikost na sekundarnih particijah V4R4 in V4R5 ostaja 64 Mb. Glede na število particij na strežniku bo potrebovala primarna particija morda več pomnilnika, da bo lahko uspešno upravljala particije na strežniku.

Če želite dinamično prenesti pomnilnik, morate vzpostaviti najmanjše in največje območje znotraj katerega lahko prenesete sredstvo, ne da bi znova zagnali logično particijo. Sprememba največje vrednosti zahteva vnovičen zagon sistema. Sprememba najmanjše vrednosti zahteva samo vnovičen zagon particije. Zaradi zmogljivostnih vzrokov priporočamo, da podate največjo vrednost, ki je blizu velikosti pomnilnika, ki ga boste dodelili particiji. Če podate največjo vrednost, ki je večja od tiste, kot je potrebna za particijo, tratite dragocena pomnilniška sredstva. Najmanjše vrednosti določajo, kaj je potrebno za vnovičen zagon particije. Če najmanjša vrednost ni ustrezna za vse logične particije, se bo znova zagnala samo primarna particija. Najmanjša vrednost pomnilnika je lahko celo 0. Vrednost 0 na katerikoli particiji ustvari nedelujočo particijo. Če je bila primarna particija po nastavitvi sekundarne particije na 0 znova zagnana (vnovičen zagon sistema), je po spremembi vrednosti sekundarnega pomnilnika potreben še en vnovičen zagon sistema. Če opravite spremembe v pomnilniku znotraj istega primarnega vnovičnega zagona, potem vnovičen zagon sistema ni potreben za uveljavitev sprememb v dodelitvah pomnilnika.

Celoten pomnilnik, ki ga dodelite logični particiji, morda ne bo na voljo za uporabo particije. Dodatna obremenitev zaradi statičnega pomnilnika, zahtevanega za podporo dodeljenemu največjemu pomnilniku, bo vplivala za rezerviran ali skrit pomnilnik. Ta dodatna obremenitev zaradi statičnega pomnilnika bo vplivala tudi na najmanjšo velikost pomnilnika particije.

<span id="page-19-0"></span>Če dinamično odstranite pomnilnik z logične particije, trenutno dodeljene velikosti ni mogoče zmanjšati v novo vrednost, ki ste jo podali, dokler ne izvedete vnovičnega zagona particije. To je odvisno od faktorjev v izvajajočem se operacijskem sistemu na tej particiji. Vrednosti izvajalnega okolja temeljijo na pomnilniku, ki ga potrebuje particija za dokončanje dodeljene naloge.

#### **Dodelitev procesorske moči**

Zmožnost dinamičnega prenosa procesorske moči postane pomembna, ko se morate prilagoditi spreminjajočim se obremenitvam. S procesorji so povezane najmanjše in največje vrednosti. Te vrednosti omogočajo vzpostavitev območja, znotraj katerega lahko dinamično prenesete sredstvo, ne da bi znova zagnali logično particijo. Najmanjše vrednosti določajo, kaj je potrebno za vnovičen zagon particije. Najmanjša vrednost nič je veljavna. Particija z nič procesorji ali procesorskimi enotami ni funkcionalna. Tako lahko na primer preizkusna particija po potrebi sprosti dragoceno procesorsko moč, ki je uporabljena na delovni particiji. Ko je zahteva na delovni particiji končana, lahko prenesete procesorsko moč nazaj na preizkusno particijo.

Za deljene in namenske procesorje lahko podate najmanjšo vrednost, ki je enaka najmanjši procesorski moči, potrebni za nudenje podpore logični particiji. Največja vrednost ne more biti večja ali enaka procesorski moči, ki je na voljo v sistemu. Če spremenite najmanjšo ali največjo vrednost, to zahteva vnovičen zagon celotne particije. Če najmanjša vrednost ne ustreza za vse logične particije, bo znova zagnana samo primarna particija.

### **Ocenitev omejitev strojne opreme na strežnikih iSeries**

Logične particije (LPAR) podpirajo strežniki 6xx, 7xx, Sxx, 8xx in 270. Toda modeli 6xx, 7xx in Sxx morajo imeti več kot en procesor.

Za stranke, ki izvajajo nadgraditev, lahko trenutna fizična omejitev strojne opreme omeji konfiguracijske izbire. Če potrebujete informacije, specifične za strežnik, preberite razdelek Tehnične informacije na spletni strani [Logična particija](http://www.ibm.com/eserver/iseries/lpar)

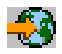

in se obrnite na svojega poslovnega partnerja, tržnega predstavnika ali strokovnjaka za to storitev.

Preverite, ali imate nameščeno pravilno strojno in programsko opremo za vaš strežnik. Naslednja tabela navaja funkcije strojne opreme LPAR po modelih.

#### **Razpoložljive funkcije strojne opreme, navedene po modelih:**

<span id="page-20-0"></span>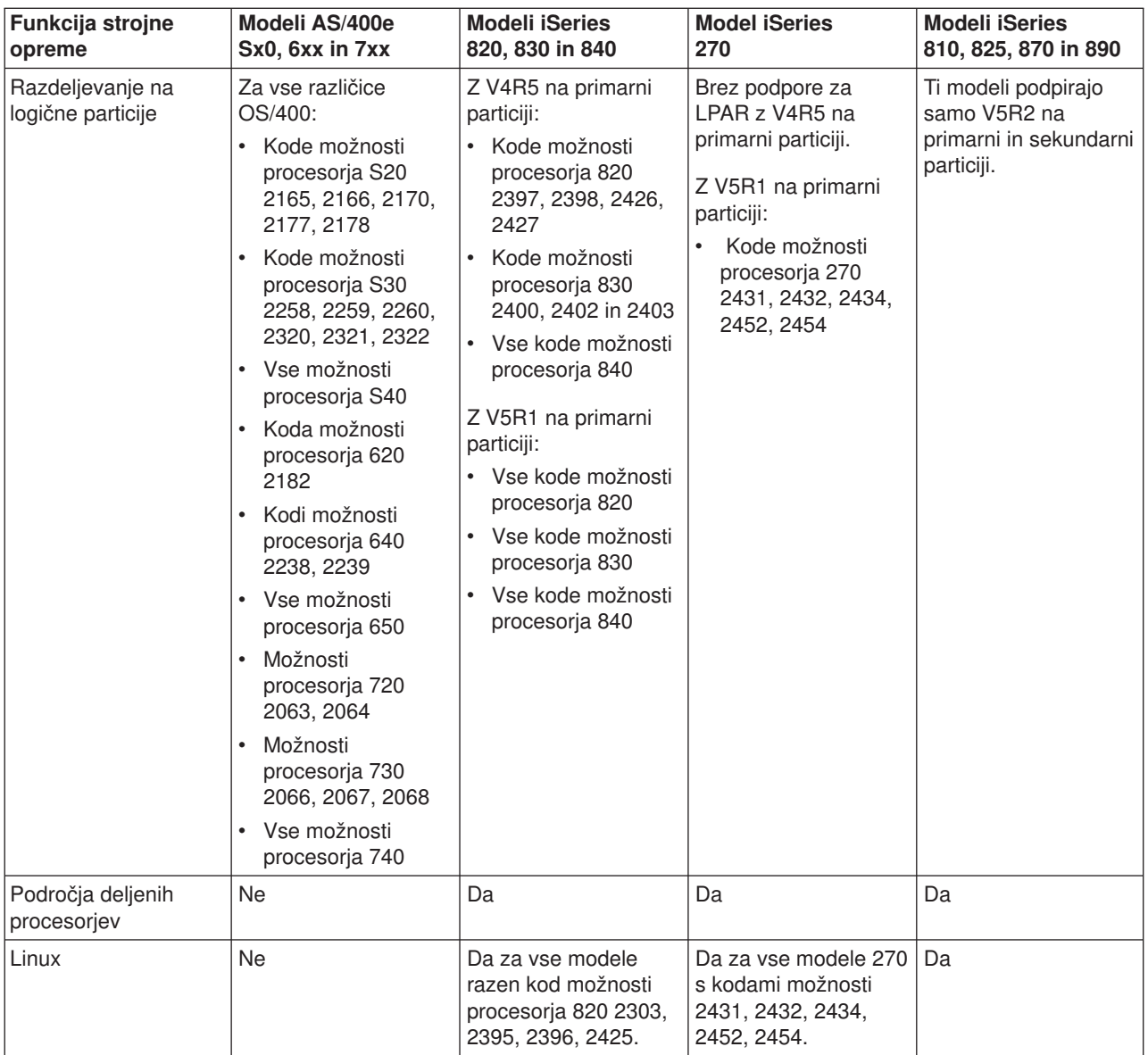

S pomočjo namenskih procesorjev lahko izdelate največ eno logično particijo za vsak nameščen procesor. Namesto tega lahko uporabite tudi področje deljenih procesorjev in podate delno količino procesorjev za particijo.

Dodatne informacije o podpori za izdaje modelov iSeries lahko najdete v temi Podpora za izdaje logičnih particij.

### **Delo z omrežjem za logične particije**

Logične particije lahko uporabljajo za vzajemno delovanje z drugimi particijami na strežnikih kateragakoli izmed naslednjih komunikacijskih načinov.

- [Navidezni Ethernet](rzaitvirtuallan.htm)
- [HSL OptiConnect](rzaithsconn.htm)
- [Navidezni OptiConnect](rzaitvirtualconn.htm)
- [SPD OptiConnect](rzaitspdconn.htm)

Vrsta komunikacijskih možnosti, ki jih uporabite, je odvisna od vaših poslovnih potreb. Znotraj particije lahko uporabite katerokoli kombinacijo (ali nobene) teh komunikacijskih načinov.

Podrobnejše informacije o OptiConnect lahko najdete v temi OptiConnect za OS/400

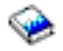

.

#### **Navidezni Ethernet**

Navidezni Ethernet omogoča vzpostavitev komunikacij med logičnimi particijami prek TCP/IP. Vsaka particija lahko definira do 16 navideznih lokalnih omrežij. Prek te povezave lahko komunicirajo particije, ki so definirane za uporabo istih vrat.

Navidezni Ethernet lahko uporabljate brez dodatne strojne ali programske opreme.

Dodatne informacije, povezane s konfiguriranjem opisa linije navideznega Ethernet in TCP/IP za navidezni Ethernet, lahko najdete v naslednjih temah:

- [Konfiguriranje opisa linije Ethernet za navidezni Ethernet](rzaitline.htm)
- Konfiguriranje TCP/IP s pomočjo vmesnika, temelječega na znakih

*Konfiguriranje opisa linije Ethernet za navidezni Ethernet:* Izdelava opisa linije Ethernet je prvi korak v konfiguriranju OS/400 za uporabo navideznega Etherneta. Sistem bo izdelal komunikacijska vrata navideznega Etherneta, kot so CMNxx, s tipom sredstva 268C. Logične particije, ki so dodeljene istemu navideznemu Ethernetu, nato postanejo na voljo za komuniciranje prek te povezave.

Naslednji koraki kažejo, kako konfigurirate nov opis linije Ethernet, ki podpira navidezni Ethernet:

- 1. V ukazno vrstico OS/400 vpišite WRKHDWRSC \*CMN in pritisnite Enter.
- 2. Na zaslonu Delo s komunikacijskimi sredstvi izberite možnost 7 (Prikaži podrobnosti sredstva) poleg ustreznih vrat navideznega Etherneta. Vrata Ethernet, določena kot 268C, so sredstvo navideznega Etherneta. Za vsak navidezni Ethernet, ki je povezan s particijo, so na voljo ena.
- 3. Na zaslonu Prikaz podrobnosti sredstva poiščite naslov vrat. Naslov vrat ustreza navideznemu Ethernetu, ki ste ga izbrali med konfiguracijo particije.
- 4. Na zaslonu Delo s komunikacijskimi sredstvi izberite možnost 5 (Delo z opisi konfiguracij) poleg ustreznih vrat navideznega Etherneta in pritisnite Enter.
- 5. Na zaslonu Delo z opisi konfiguracij izberite možnost 1 (Izdelaj), vnesite ime opisa linije in pritisnite Enter.
- 6. Na zaslonu Izdelava Etherneta opisa linije (CRTLINETH) podajte naslednje informacije: RSRCNAME LINESPEED (1G)

DUPLEX (\*FULL) Pritisnite Enter. Pritisnite Enter.

Na zaslonu Delo z opisom konfiguracije se prikaže sporočilo, ki navaja izdelan opis linije.

*Konfiguriranje TCP/IP za navidezni Ethernet:* Za dodelitev naslova IP opisu linije Ethernet morate konfigurirati TCP/IP.

Dodatne informacije o konfiguriranju TCP/IP za navidezni Ethernet lahko najdete v temi Konfiguriranje TCP/IP s pomočjo vmesnika, temelječega na znakih.

#### **HSL OptiConnect**

HSL (High-Speed link) OptiConnect nudi hitre komunikacije med različnimi sistemi, vendar ga ni mogoče uporabiti za komuniciranje med particijami. HSL OptiConnect zahteva standardne kable HSL in nobene dodatne strojne opreme. Preden lahko uporabite to možnost, morate kupiti programsko opremo OptiConnect (izbirna plačljiva komponenta) za OS/400.

Dodatne informacije o OptiConnect lahko najdete v temah Komunikacije za logične particije in OptiConnect za OS/400

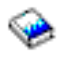

.

#### **Navidezni OptiConnect**

Navidezni OptiConnect omogoča komuniciranje ene particije z drugo, če je na obeh particijah omogočen navidezni OptiConnect.

Navidezni OptiConnect lahko uporablja katerakoli particija in ga lahko omogočite kdajkoli. Če omogočite ali onemogočite navidezni OptiConnect, spremembe stopijo v veljavo takoj. Za uporabo navideznega OptiConnect ni potrebna nobena dodatna strojna oprema, vendar pa morate za uporabo te možnosti kupiti programsko opremo OptiConnect (izbirna plačljiva komponenta) za OS/400.

Dodatne informacije, povezane s konfiguriranjem TCP/IP in SNA za navidezni OptiConnect, lahko najdete v naslednjih temah:

- [Konfiguriranje TCP/IP in navideznega OptiConnect](rzaittcpipvopt.htm)
- [Konfiguriranje SNA in navideznega OptiConnect](rzaitsna.htm)

Dodatne informacije o možnosti OptiConnect lahko najdete v temi OptiConnect za OS/400

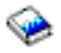

.

*Konfiguriranje TCP/IP za navidezni OptiConnect:* Navidezni OptiConnect emulira zunanjo strojno opremo OptiConnect, saj nudi navidezna vodila med logičnimi particijami. Navidezni OptiConnect lahko uporabljate brez dodatnih zahtev za strojno opremo. Za uporabo navideznega OptiConnect morate kupiti samo OptiConnect za OS/400 (izbirna plačljiva komponenta).

Naslednji koraki kažejo, kako omogočite navidezni OptiConnect:

- 1. V Navigatorju iSeries razširite ikono **Moje povezave** ali aktivno okolje.
- 2. Izberite primarno particijo sistema.
- 3. Razširite ikono **Konfiguracija in storitev** in izberite **Logične particije**.
- 4. Z desno tipko miške kliknite logično particijo in izberite **Lastnosti**.
- 5. Izberite stran **Možnosti**.
- 6. Izberite **Navidezni (notranji) OptiConnect**. Če potrebujete dodatne informacije za to polje, kliknite **Pomoč**.
- 7. Kliknite **Potrdi**.

Uporabiti morate naslov IP, ki je v drugi podmreži kot mesto lokalnega omrežja. Dodatne informacije o konfiguriranju TCP/IP za navidezni OptiConnect lahko najdete v temi Konfiguriranje TCP/IP s pomočjo vmesnika, temelječega na znakih.

**Opozorilo:** Internetni naslov je dodeljen opisu linije \*OPC.

*Konfiguriranje SNA za navidezni OptiConnect:* V IBM-ovih omrežjih predstavlja SNA (Systems Network Architecture) plastno logično strukturo, formate, protokole in operacijska zaporedja, ki se uporabljajo za prenašanje informacijskih enot prek omrežij. SNA krmili tudi konfiguracijo in delovanje omrežij.

Komunikacije SNA lahko uporabite v particioniranem okolju in so omejene na APPC, ki uporablja navidezni OptiConnect. Komuniciranje je mogoče samo neposredno med dvema strežnikoma. Za komuniciranje s particijami, ki niso del strežnika, morate dostopiti do strežnika, ki ima dostop do omrežja.

Za vzpostavitev povezave APPC primarne particije s sekundarno particijo opravite naslednje korake:

- 1. V ukazno vrstico OS/400 vnesite ukaz CRTCTLAPPC in pritisnite Enter.
- 2. Na zaslonu Izdelava opisa krmilnika (APPC) podajte naslednje informacije: Opis krmilnika (ime) Tip povezave (\*OPC) Ime oddaljenega sistema (ime sistema) Vloga podatkovne povezave (\*pri) Besedilni opis
- 3. V ukazno vrstico OS/400 vnesite ukaz CRTDEVAPPC in pritisnite Enter.
- 4. Na zaslonu Izdelava opisa naprave (APPC) podajte naslednje informacije: Opis naprave (ime) Možnost (\*BASIC) Kategorija naprave (\*APPC) Oddaljeno mesto (podajte isto ime sistema kot na zaslonu Prikaz omrežnih atributov (DSPNETA)) Priključen pri IPL (\*YES) Lokalno mesto (ime) Identifikator oddaljenega omrežja (\*None) Priključen krmilnik (ime) Zmožen za APPN (\*NO)

Za vzpostavitev povezave APPC s sekundarne particije opravite naslednje korake:

- 1. V ukazno vrstico OS/400 vnesite ukaz CRTCTLAPPC in pritisnite Enter.
- 2. Na zaslonu Izdelava opisa krmilnika (APPC) podajte naslednje informacije: Opis krmilnika (ime) Tip povezave (\*OPC) Ime oddaljenega sistema (ime sistema) Vloga podatkovne povezave (\*SEC) Besedilni opis
- 3. V ukazno vrstico OS/400 vnesite ukaz CRTDEVAPPC in pritisnite Enter.
- 4. Na zaslonu Izdelava opisa naprave (APPC) podajte naslednje informacije: Opis naprave (ime) Možnost (\*BASIC) Kategorija naprave (\*APPC) Oddaljeno mesto (ime) Priključen pri IPL (\*YES) Lokalno mesto (ime) Identifikator oddaljenega omrežja (\*None) Priključen krmilnik (ime) Zmožen za APPN (\*NO)

### **SPD OptiConnect**

SPD OptiConnect omogoča komuniciranje particije z drugim strežnikom ali z drugo particijo, ki ravno tako vsebuje strojno opremo OptiConnect.

<span id="page-24-0"></span>Vse particije, ki uporabljajo OptiConnect, morajo imeti strojno opremo OptiConnect na namenskem vodilu particije. Strojna oprema OptiConnect ne sme biti na deljenem vodilu. Poleg tega morate kupiti tudi programsko opremo OptiConnect (izbirna plačljiva komponenta) za OS/400.

Dodatne informacije o OptiConnect lahko najdete v temah Komunikacije za logične particije in OptiConnect za OS/400

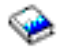

.

### **Programske zahteve za logične particije**

Logične particije podpirajo samo različica 4 izdaja 4 (V4R4) in novejše različice operacijskega sistema OS/400. V4R4 je prva izdaja, ki je podprta na katerikoli logični particiji.

Na splošno podpirajo logične particije OS/400 sekundarne particije, na katerih je nameščena izdaja, ki je samo eno izdajo starejša ali novejša od izdaje na primarni particiji. Izjemamo lahko izvaja strojna oprema 6xx, 7xx in Sxx, ki izvaja V4R4 na primarni particiji, V5R1 na sekundarni particiji. Ti modeli morajo imeti dva ali več procesorjev in ne nudijo podpore za področje deljenih procesorjev.

Strežniki 820, 830 in 840 lahko podpirajo na vseh logičnih particijah samo OS/400 V4R5 ali novejše izdaje programske opreme. Nekateri modeli podpirajo na primarni particiji samo V5R1.

Strežniki 810, 825, 870 in 890 podpirajo na primarni in sekundarni particiji samo OS/400 V5R2.

Dodatne informacije o podpori za izdaje lahko najdete v temi Koncepti logične particije.

### **Načrtovanje Linux na gostiteljski particiji**

Sistem Linux, ki ni operacijski sistem za OS/400, lahko izvajate na gostiteljski particiji. Strežnik iSeries, na katerem se izvaja Linux, obsega nove aplikacije s povečano zanesljivostjo v primerjavi z drugimi strojnimi platformami.

Preden izdelate gostiteljsko particijo, na kateri se izvaja Linux, preberite temo Linux na gostiteljski particiji, kjer boste našli dodatne informacije.

### **Oblikovanje logičnih particij**

Ko razumete [strojne](rzaitunderstandhardware.htm) in [programske](rzaitsofthard.htm) zahteve za logične particije, je čas, da v podjetju oblikujete podroben načrt takojšnjih in bodočih obremenitvenih zahtev za vsako particijo. Razmisliti morate, kako bodo te zahteve spremenile sistemska sredstva. Usmeriti se morate na obremenitveno zahtevo na vsaki particiji in nato določiti sredstva strojne opreme za dosego želene zmogljivosti strežnika.

Naslednji koraki kažejo postopek načrtovanja na za vsako particijo na strežniku:

- [Določitev, kaj se izvaja na primarni in sekundarni particiji](rzaitrunpartition.htm)
- [Uveljavitev zaščite na sekundarnih particijah](rzaitsecurity.htm)
- [Načrtovanje zmogljivosti](rzaitcapplan.htm)
- [Zgledi: načrtovanje zmogljivosti](rzaitcapacityexample.htm)
- Uporaba orodia za preverianie veljavnosti LPAR
- v [Zgledi: modeli iSeries z logičnimi particijami](rzaitexamples.htm)
- v [Predložitev preglednic 6xx, 7xx in Sxx IBM-u](rzaitcontacttsc.htm)
- [Pravila postavitve izvora nalaganja za sekundarne particije](rzaitloadsourcelocation.htm)

<span id="page-25-0"></span>Dodatne informacije o načrtovanju logičnih particij poiščite na spletni strani [Logična particija](http://www.ibm.com/eserver/iseries/lpar/)

♣

.

### **Določitev, kaj se izvaja na primarni in sekundarni particiji**

Vsaka sekundarna particija na strežniku iSeries deluje kot neodvisen sistem na strežniku. Toda te particije so odvisne od primarne particije. Le-ta se mora izvajati, da omogoči dostop do vseh sekundarnih particij v sistemu. To upoštevajte, ko se boste odločali, kaj se bo izvajalo na primarni particiji, saj je pomembno za vrdrževanje stabilnosti v celotnem sistemu.

Če imate na enem strežniku več delovnih okolij, priporočamo, da konfigurirate primarno particijo s čim manjšo količino sredstev strojne opreme, in po potrebi uporabite za stabilne aplikacije samo primarno particijo.

Sekundarne particije lahko obravnavajo različne vrste obremenitvenih zahtev, ne da bi povzročale na strežniku zastoje. Popravke ali preizkuse novih izdaj lahko izvajate na sekundarnih particijah, preden namestite te pakete na primarno particijo. Aplikacije, ki zahtevajo visoko razpoložljivost, naj se izvajajajo na sekundarni particiji, da zmanjšate težave z aplikacijami. Sekundarno particijo lahko uporabite tudi za varnostno kopiranje podatkov na drugo particijo strežnika. V primeru, da pride do izgube podatkov, lahko uporabite sekundarno particijo, ki je odgovorna za varnostno kopiranje informacij, ne da bi povzročili zakasnitev v poslovnem načrtu.

#### **Uveljavljanje zaščite na sekundarnih particijah**

Sekundarne particije delujejo na iSeries kot neodvisni strežniki. Na splošno morate pri odločanju v zvezi z zaščito in izvajanju dejanj, povezanih z zaščito, izdelati načrt in izvesti nalogo za vsako logično particijo.

Dodatne informacije o zaščiti logičnih particij lahko najdete v temi Upravljanje zaščite za logične particije.

Za dostop do funkcij logične particije morate najprej konfigurirati strežnik storitvenih orodij. Dodatne informacije o strežniku storitvenih orodij lahko najdete v temi Konfiguriranje strežnika storitvenih orodij.

### **Načrtovanje zmogljivosti za logične particije**

Načrtovanje zmogljivosti vam bo pomagalo določiti, koliko particij potrebujete v podjetju in koliko strojne opreme potrebujete za vsako particijo.

Načrtovanje zmogljivosti morate opraviti posamezno za vsako logično particijo na strežniku. Glede na število particij, ki jih želite izdelati na strežniku, bo potrebovala primarna particija morda več pomnilnika, da bo lahko uspešno upravljala particije na strežniku.

Dodatne informacije poiščite v temi [Načrtovanje zmogljivosti](http://www.ibm.com/eserver/iseries/lpar/capacityplan.htm)

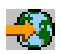

na spletni strani Logična particija. Te informacije vam bodo pomagale pri določitvi sredstev, potrebnih za dosego želene zmogljivosti.

#### **Zgledi: načrtovanje zmogljivosti**

Če se odločite, da boste na strežniku iSeries izdelali particije, morate za vsako particijo izdelati načrt zmogljivosti. Načrt zmogljivosti vam bo pomagal določiti konfiguracijo strojne opreme, potrebne na strežniku, tako da bo le-ta ustrezal vašim poslovnim zahtevam. Načrtovanje zmogljivosti je bistvenega pomena za uspešno izvedbo logičnih particij.

<span id="page-26-0"></span>Preglejte spletno stran Logična particija, kjer boste našli dodatne informacije o [načrtovanju zmogljivosti.](http://www.ibm.com/eserver/iseries/lpar/capacityplan.htm)

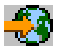

### **Uporaba orodja za preverjanje veljavnosti LPAR**

Orodje za preverjanje veljavnosti LPAR (LVT) emulira konfiguracijo LPAR in preveri, ali so načrtovane particije veljavne. Poleg tega LVT omogoča, da preizkusite postavitev strojne opreme OS/400 in Linux znotraj sistema in zagotovite, da je postavitev veljavna.

Informacije o orodju za preverjanje veljavnosti LPAR lahko najdete na spletni strani [Logična particija](http://www.ibm.com/eserver/iseries/lpar/sysdesign.htm)

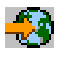

.

#### **Izpolnitev preglednice za načrtovanje konfiguracije**

Za izdelavo logičnih particij na strežniku iSeries je potrebno izdelati natančen načrt. Ta vključuje načrtovanje za vso zahtevano strojno opremo.

Vodič za izpolnitev preglednice za načrtovanje konfiguracije na spletni strani [Logična particija](http://www.ibm.com/eserver/iseries/lpar/)

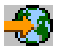

podaja ogrodje za nudenje informacij, potrebnih za oblikovanje strežnika, ki bo lahko nudil podporo za logične particije. Na spletni strani lahko tudi presnamete preglednico kot dokument Lotus Smartmaster, Microsoft Word ali HTML (ko vas program pozove, shranite dokument na računalnik).

Ta načrtovalna preglednica vam bo pomagala pripraviti informacije, potrebne za izpolnitev preglednice za načrtovanje konfiguracije. Preglednico za načrtovanje konfiguracije lahko najdete na spletni strani [Logična](http://www.as400.ibm.com/lpar/sysdesign.htm) [particija.](http://www.as400.ibm.com/lpar/sysdesign.htm)

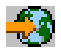

#### **Predložitev preglednic 6xx, 7xx in Sxx IBM-u**

Če želite, da vam bodo na IBM-u pomagali, nam morate poslati naslednje:

v [Preglednica za načrtovanje konfiguracije logičnih particij](http://www.ibm.com/eserver/iseries/lpar/sysdesign.htm)

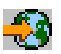

• Izhodni podatki konfiguratorja (v formatu HTML ali besedilne datoteke)

Te dokumente lahko pošljete prek:

- elektronske pošte: [rchtsc@us.ibm.com](mailto:rchtsc@us.ibm.com)
- telefaksa: (507) 286-5045

Če izberete pošiljanje prek elektronske pošte, vključite dokumente kot priloge.

IBM nudi tudi podporo za naslednje:

- v Tehnični konferenčni klici z IBM-ovim tržnim predstavnikom ali poslovnim partnerjem
- Konfiguracija prilagojene strojne opreme
- v Očrt prilagojenega naročila
- Po potrebi svetovanje pri uporabniku
- Izobraževanie
- Svetovalne storitve

<span id="page-27-0"></span>Stranke morajo nekatere od teh storitev plačati.

IBM-ov tržni predstavnik ali poslovni partner je odgovoren za posredovanje potrjenih preglednic.

Če potrebujete pomoč pri postopku načrtovanja LPAR, se obrnite na lokalnega predstavnika za globalne storitve (IGS). Predstavnika za IGS vam bo pomagal najti IBM-ov tržni predstavnik.

### **Pravila postavitve izvora nalaganja za sekundarne particije**

Vsaka logična particija zahteva diskovno enoto izvora nalaganja. Izvor nalaganja vsebuje licenčno notranjo kodo. Strežnik uporablja izvor nalaganja za zagon particije. Vsaka sekundarna particija ima specifično postavitev reže za svoj izvor nalaganja glede na tip sistemske ali razširitvene enote, na kateri je nameščena. Za krmiljenje diskovne enote za vsako particijo je potreben IOP ali IOA.

**Opozorilo:** Podane informacije ne nadomeščajo orodja za preverjanje veljavnosti LPAR in jih uporabite kot vir z izhodnimi podatki LVT. Njihov namen je nudenje pomoči pri postavitvi izvora nalaganja za sekundarne particije.

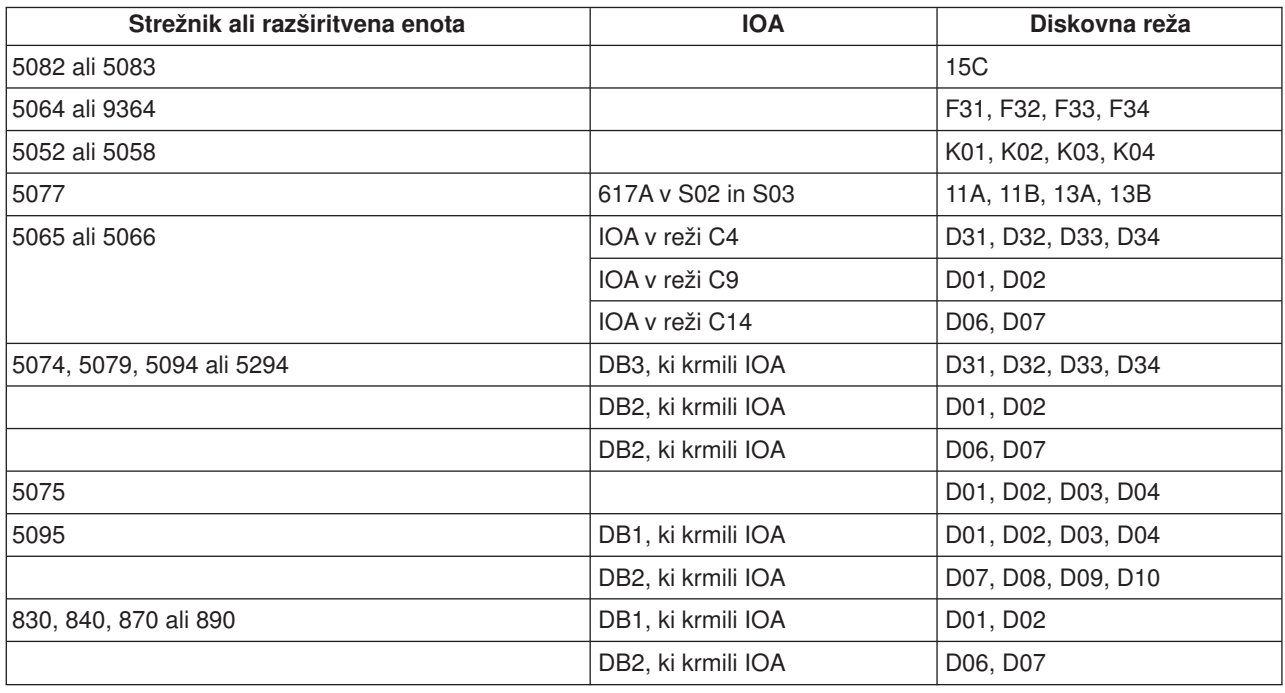

Disk izvora nalaganja za sekundarno particijo mora biti postavljen takole:

Za vsako postavitev izvora nalaganja sekundarne particije morate upoštevati naslednja pravila:

- IOP izvora nalaganja podate pri izdelavi particije.
- Stiskanje diska za disk izvora nalaganja morate onemogočiti.
- Diskovne enote morajo imeti vsaj 1 Gb uporabne zmogljivosti.

**Opozorilo:** 1-Gb datoteke (6602 ali 6605), zaščitene s pariteto, ni mogoče uporabiti.

- v Zrcaljanje diska zahteva dve diskovni napravi izvora nalaganja v veljavnih položajih izvora nalaganja.
- v Zunanjih diskovnih enot ni mogoče uporabiti.
- Za dodatno zmogljivost pomnilnika, ko so zadovoljene posebne zahteve za disk izvora nalaganja, lahko uporabite katerikoli IOP ali IOA, ki ga je mogoče priključiti v sistem, ki ima lahko logične particije.
- <span id="page-28-0"></span>v Vsaka particija ima lasten pomnilnik ene ravni, in torej tudi lastno konfiguracijo ASP. Za konfiguracijo ASP znotraj particije veljajo ista pravila kot v sistemu brez logičnih particij.
- v Zaščito diska lahko definirate za particijo na enak način kot za neparticioniran sistem: paritetna zaščita (RAID), zrcaljanje ali mešano. Zrcaljenje na ravni vodila zahteva dve vodili na particiji. Razdeljevanje na particije na ravni IOP zahteva dva diskovna IOP-ja na particiji.
- v Diskovnih enot, ki jih že uporablja logična particija, ni mogoče dodati na drugo logično particijo. Preden dodate diskovne enote na drugo particijo, jih morate najprej odstraniti iz konfiguracije particije, ki uporablja diskovne enote. Na ta način sistem samodejno prenese vse uporabniške ali sistemske podatke na druge diskovne enote v istem ASP-ju.

### **Naročitev novega strežnika ali nadgraditev obstoječega strežnika z logičnimi particijami**

Če želite naročiti nov strežnik, se obrnite na IBM-ovega tržnega predstavnika ali poslovnega partnerja. Naročilo lahko izvedete tudi s pomočjo konfiguratorja. Če naročite strežnik z logičnimi particijami, podajte za vsako particijo kodo možnosti 0140.

Za nadgraditev obstoječega strežnika z logičnimi particijami morate pred naročitvijo strežnika izdelati natančen načrt. Priporočamo, da opravi vsa konfiguracijska dejanja na logičnih particijah osebje, izučeno za LPAR. Podrobnejše informacije o nadgraditvi obstoječega strežnika z logično particijo lahko najdete v temi Pretvorba razširitvenih enot v particioniranem okolju.

### **Posredovanje informacij o postavitvi strojne opreme ponudnikom storitev**

Logične particije zahtevajo, da določena sredstva za sekundarne particije zavzamejo specifične kartične reže v razširitvenih enotah sistema in v razširitvenih enotah pomnilnika na strežnikih iSeries. Podatki LVT ali preglednice za načrtovanje konfiguracije podajajo potrebne informacije za postavitev kartice, da boste zadovoljili specifične particijske zahteve.

IBM dodaja strežnikom komponente, da optimizira zmogljivost kot na samostojnem strežniku. Če nameravate naročiti nov strežnik, ki bo nudil podporo za logične particije, bo po namestitvi morda potrebno prestaviti nekatere kartice. Stranke bodo to storitev morda morale plačati. Če nameravate nadgraditi obstoječi strežnik, tako da bo nudil podporo za logične particije, navodila za postavitev kartice, ki jih dobite običajno pri nadgraditvi, morda ne bodo pravilna. Poleg tega bo morda potrebno tudi prestaviti nekatere od že nameščenih kartic.

### **Zgledi: razdeljevanje v logične particije**

Čas, ki ga boste porabili za načrtovanje, vam bo prihranil številne korake in težave med nastavljanjem particij. Naslednji podrobni zgledi razdeljevanja v logične particije naj vam služijo kot priročen vodič:

[Razdeljevanje na particije na ravni vodila z uporabo strežnika 840](http://www.ibm.com/eserver/iseries/lpar)

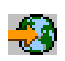

Dodatne informacije o razdeljevanju na particije na ravni vodila z uporabo strežnika 840 poiščite na spletni strani Logična particija.

[Razdeljevanje na particije na ravni IOP z uporabo strežnika 840](http://www.ibm.com/eserver/iseries/lpar)

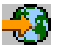

Dodatne informacije o razdeljevanju na particije na ravni IOP z uporabo strežnika 840 poiščite na spletni strani Logična particija.

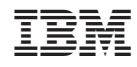

Natisnjeno na Danskem